# **Dienstart "Kind krank" soll die Soll-Stunden reduzieren**

#### **Wie ist die gewünschte Funktion?**

Eine Einrichtung wünscht, dass, wenn ein Mitarbeiter auf Grund der Krankheit seines Kindes zuhause bleibt, die Soll-Stunden im Dienstplan reduziert werden. In dem Fall bezahlt die Krankenkasse die Ausfalltage und nicht die Einrichtung.

### **Lösung**

Damit die Sollstunden reduziert werden, muss als Diensttyp bei der entsprechenden Dienstart "Krank außerhalb Lohnfortzahlung" hinterlegt sein. Außerdem muss der Anrechnungsfaktor aufs Zeitkonto bei 100 % stehen.

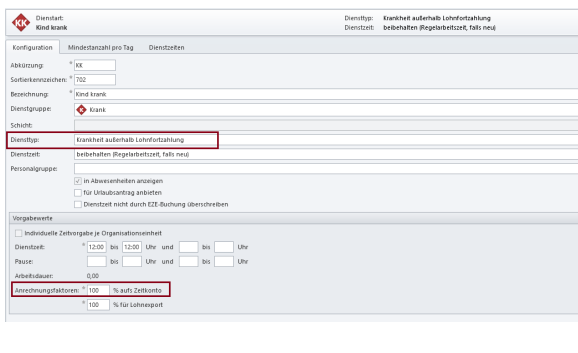

#### **Schritt-für-Schritt Anleitung**

- 1. Öffnen Sie das Menü Administration
- 2. Klicken Sie im Menüband auf Personaleinsatzplanung
- 3. Wählen Sie Dienstarten aus
- 4. In der Spalte Diensttyp wählen Sie die Option "Krank außerhalb Lohnfortzahlung" aus
- 5. Ggf. hinterlegen Sie im Feld Anrechnungsfaktor "100" % aufs Zeitkonto

## Verwandte Artikel

- [Neue Dienstart anlegen](https://wissen.medifoxdan.de/display/MAKB/Neue+Dienstart+anlegen)
- [Dienstsymbol erstellen](https://wissen.medifoxdan.de/display/MAKB/Dienstsymbol+erstellen)
- [Mitarbeitervorschlag im](https://wissen.medifoxdan.de/pages/viewpage.action?pageId=591586)  **Dienstplan**
- Trotz "Krank außerhalb [Lohnfortzahlung" werden](https://wissen.medifoxdan.de/pages/viewpage.action?pageId=590772)  [Sollstunden berechnet](https://wissen.medifoxdan.de/pages/viewpage.action?pageId=590772)
- [Sechs Wochen krank mit](https://wissen.medifoxdan.de/display/MSKB/Sechs+Wochen+krank+mit+unterschiedlichen+Krankheiten)  [unterschiedlichen Krankheiten](https://wissen.medifoxdan.de/display/MSKB/Sechs+Wochen+krank+mit+unterschiedlichen+Krankheiten)
- [Krank außerhalb](https://wissen.medifoxdan.de/pages/viewpage.action?pageId=590752)  [Lohnfortzahlung](https://wissen.medifoxdan.de/pages/viewpage.action?pageId=590752)